## JA ホームネット 写真ダウンロード機能の使用方法について

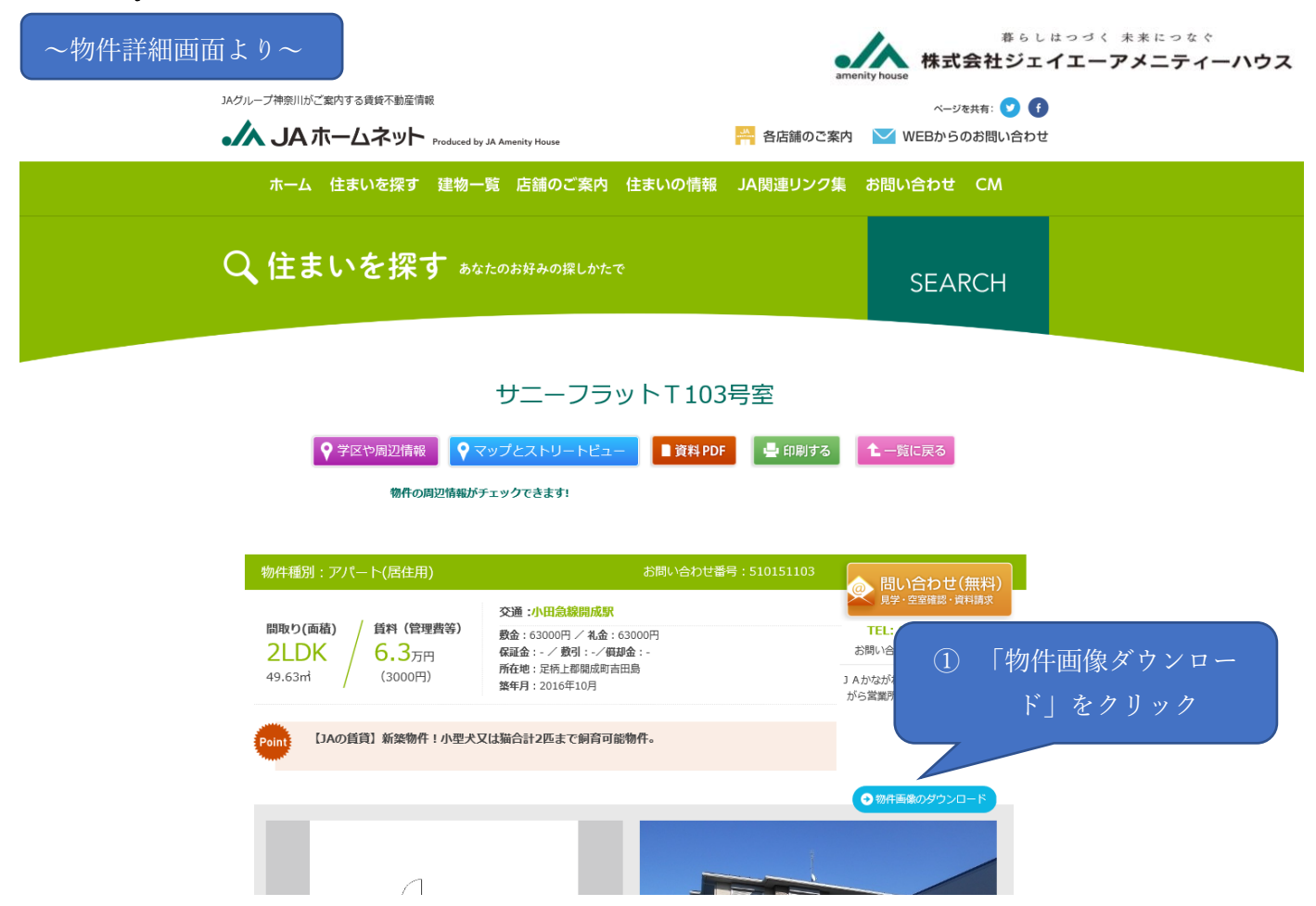

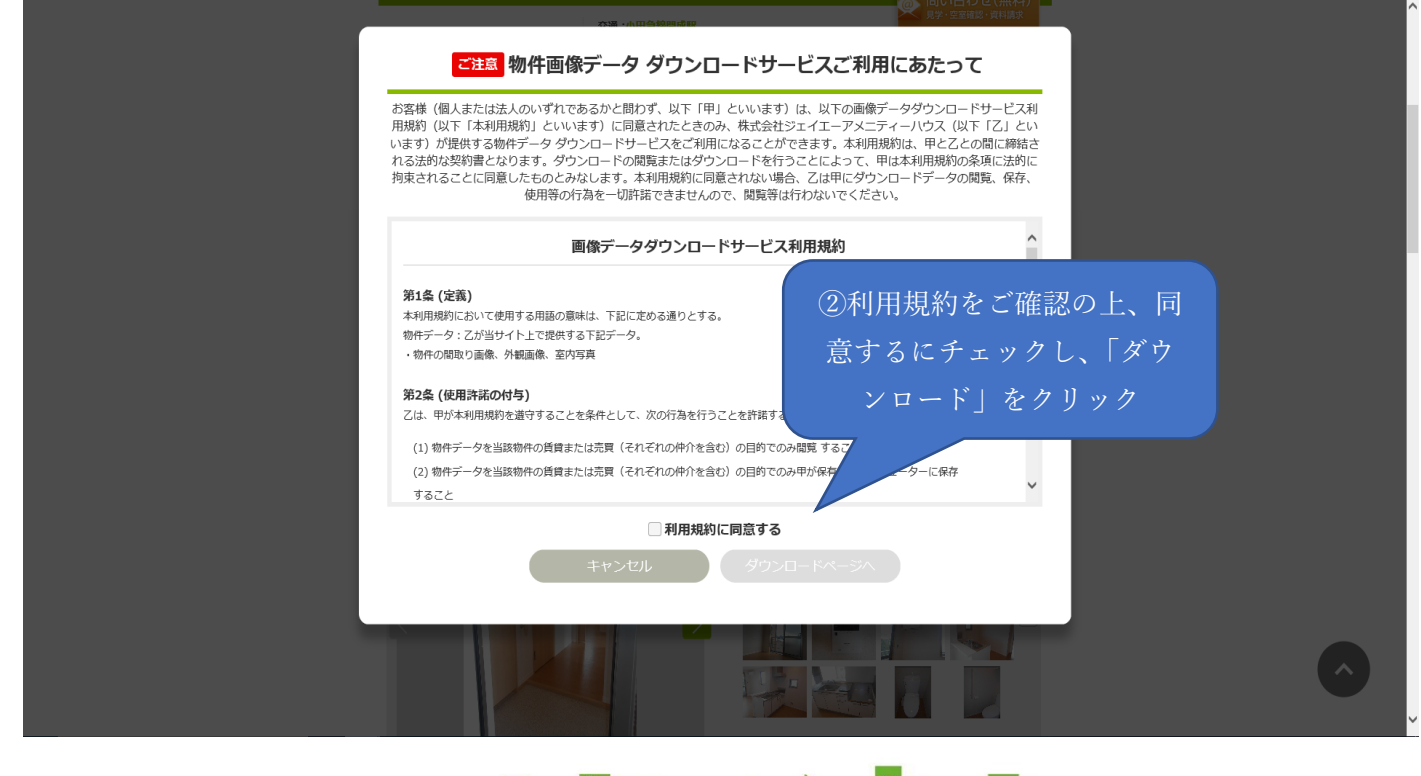

## **APP A HEAP APPEARED**

③「選択した画像をダウンロード」または「すべての画像をダウンロード」のどちらかを選択する。 ※選択した画像をダウンロードしたい場合は、選びたい画像の上でクリックし、「選択」が付いた ら「選択した画像をダウンロードする」をクリック

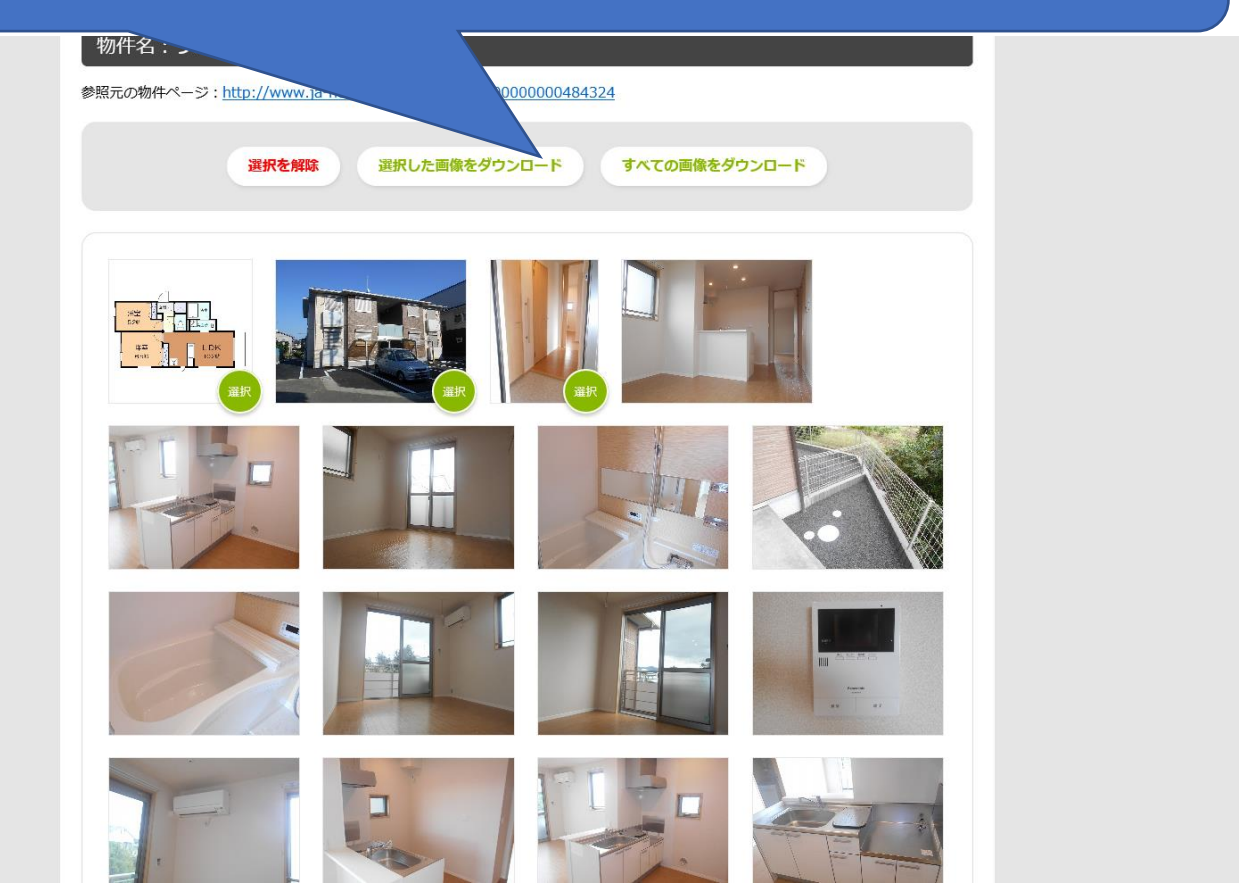

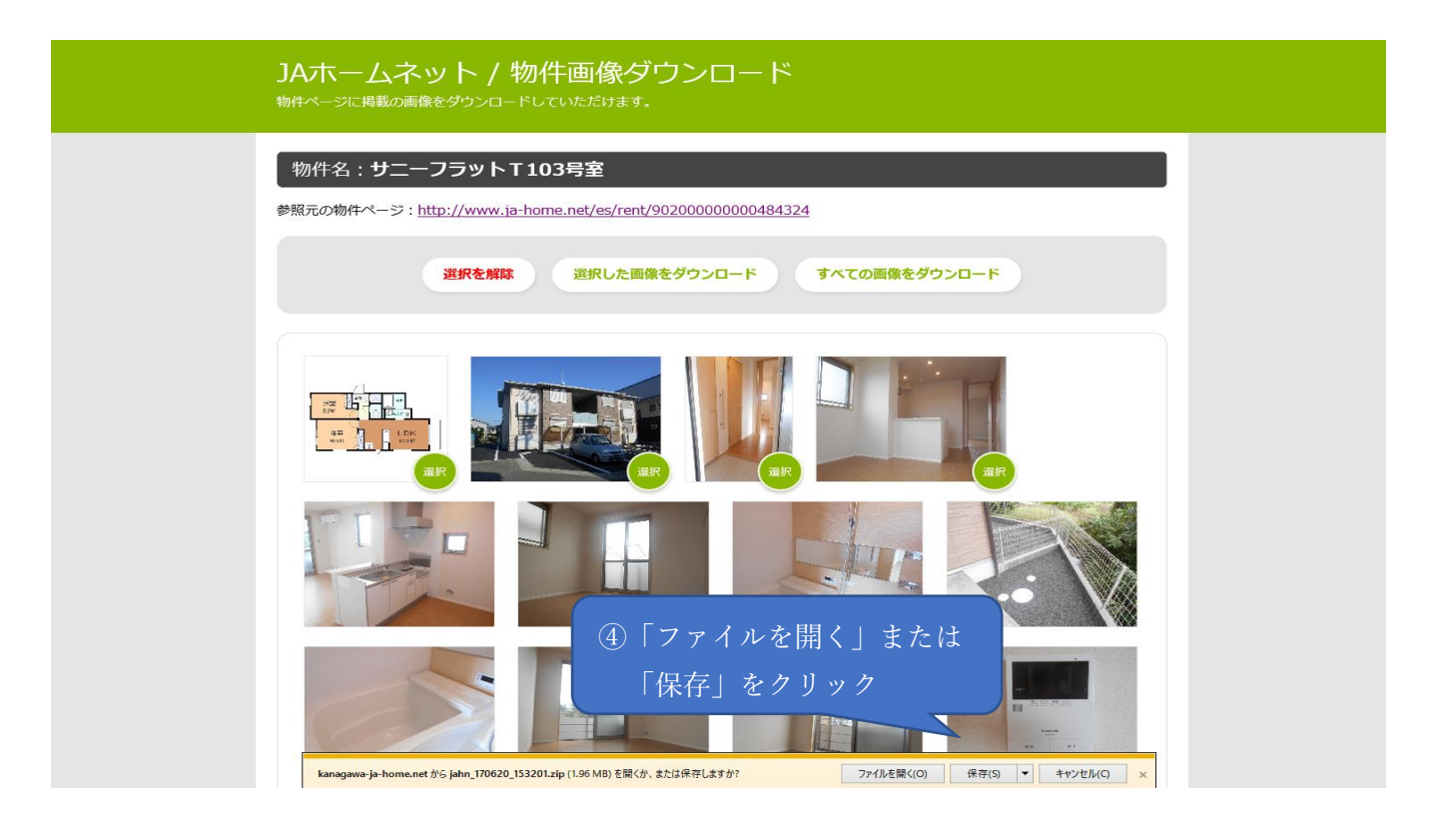

**AND A REACHEMENT AND A REA** 

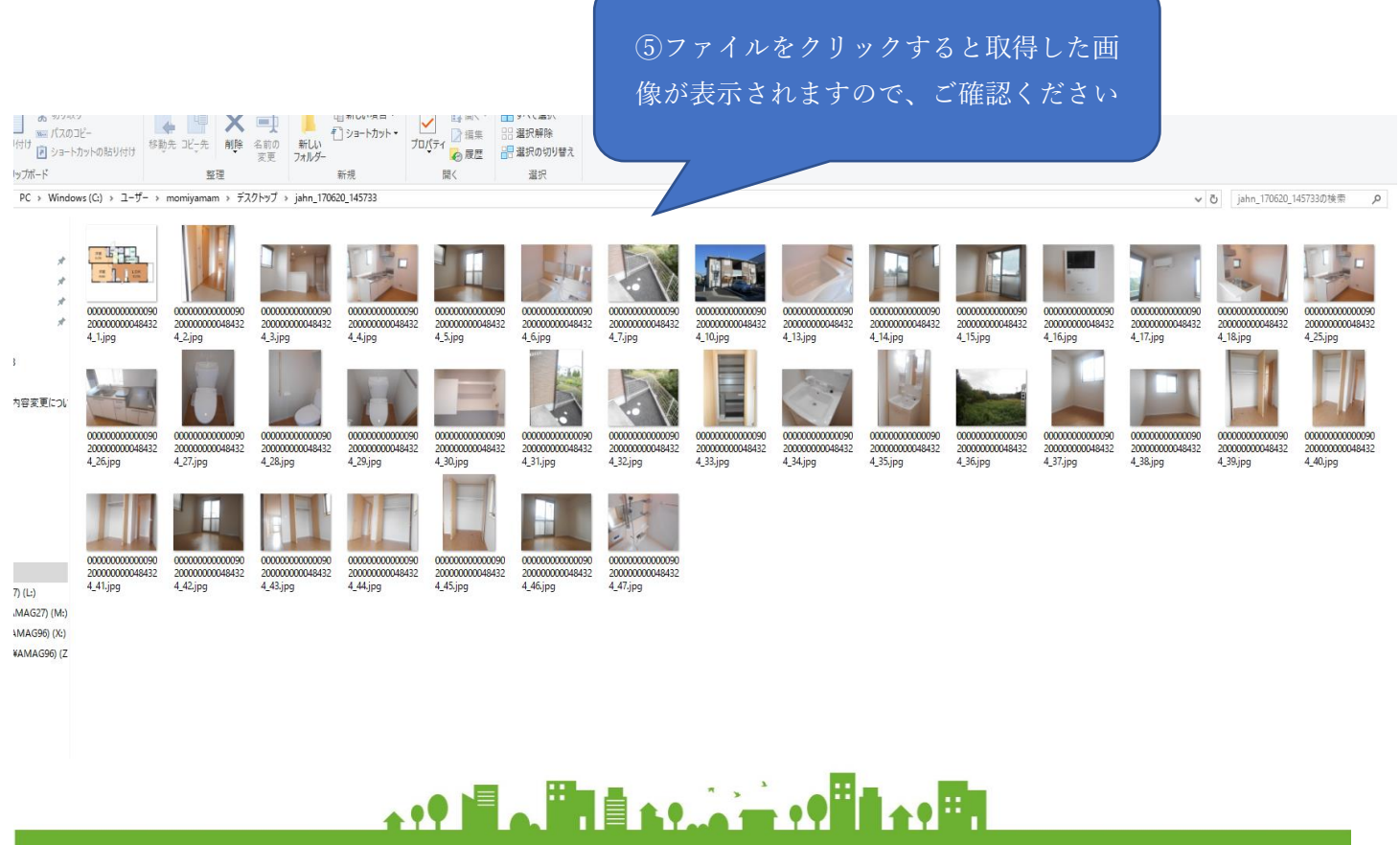

<u> 1989 - Johann Stoff, deutscher Stoffen und der Stoffen und der Stoffen und der Stoffen und der Stoffen und der</u>